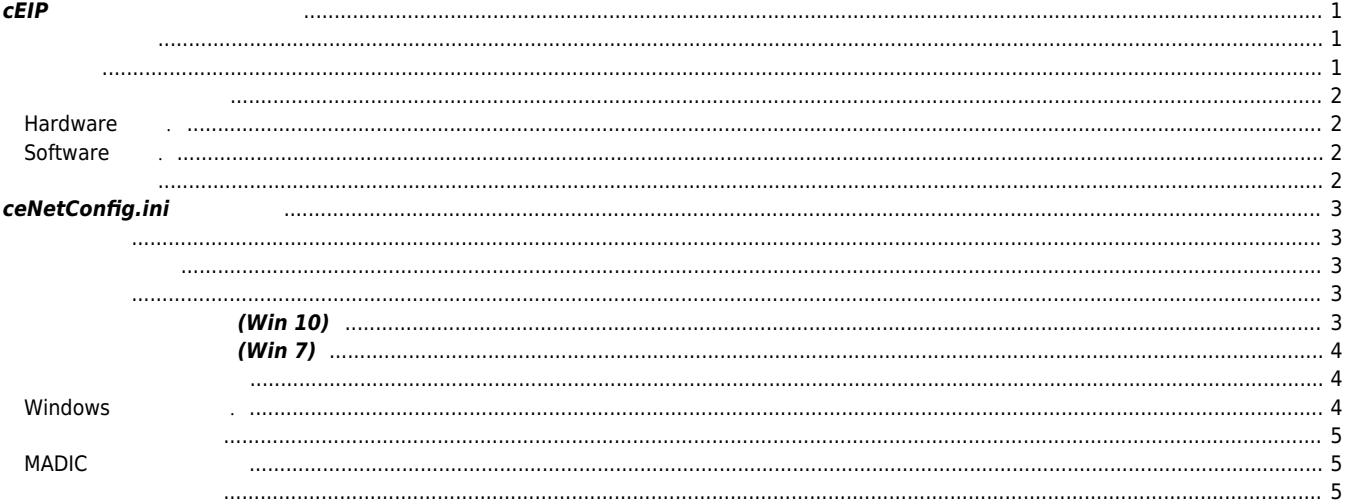

# **cEIP 모듈 인식 문제 해결방법**

 $\times$  cEIP  $\overline{\phantom{a}}$ 

## <span id="page-1-0"></span>**cEIP 모듈 인식 문제 해결방법**

<span id="page-1-1"></span>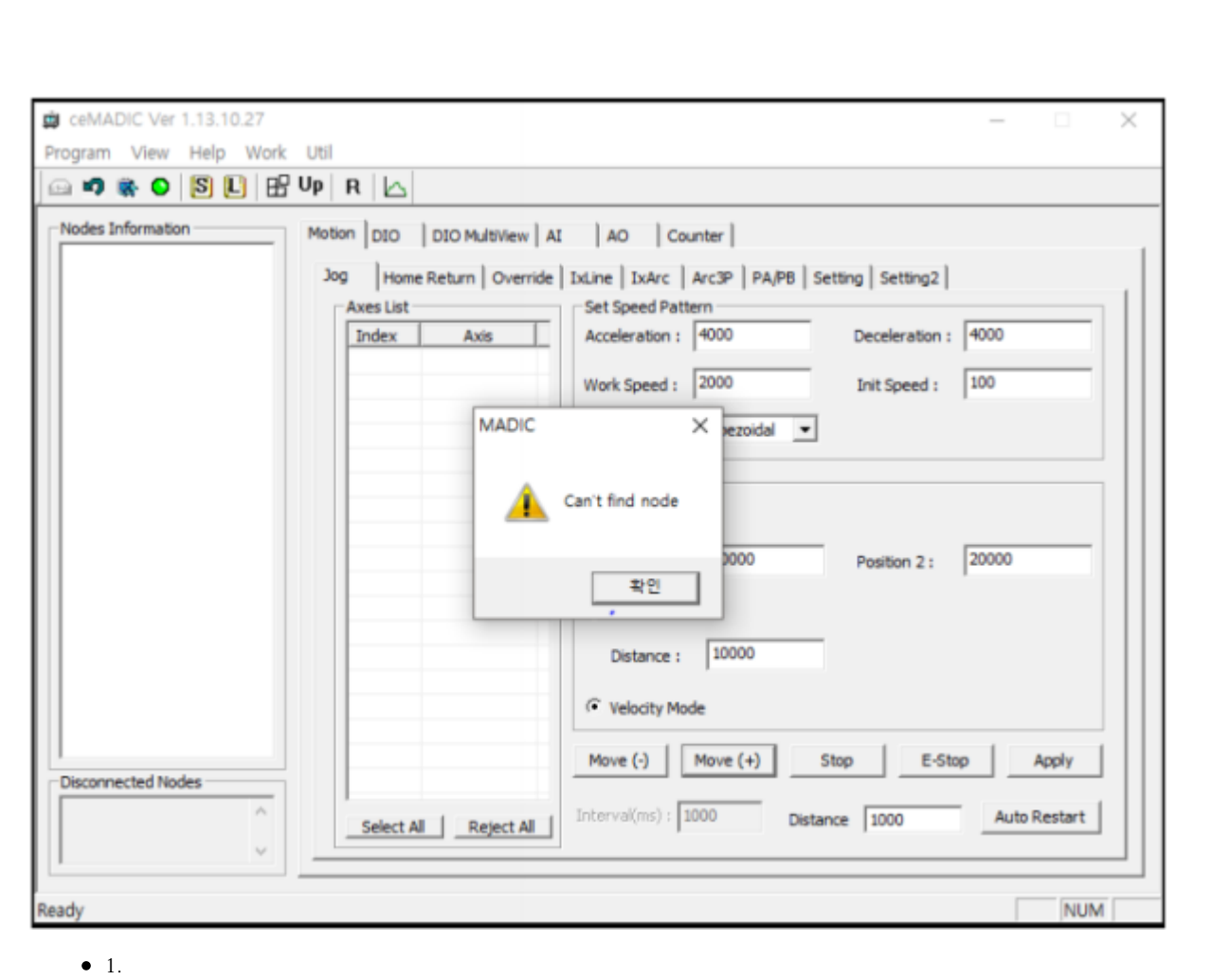

 $\bullet$  2. IP, SE

- <span id="page-1-2"></span>1. (Hardware )
- $2.$  ( )
- 3. ceNetConfig.ini  $\bullet$  4.  $4.$
- 
- 5. 관리자권한으로 실행.
- $6.$

### <span id="page-2-1"></span><span id="page-2-0"></span>**Hardware**

- Master IP Slave ID .
- $\bullet$  Master MSB,LSB and The MSB,LSB
- Slave

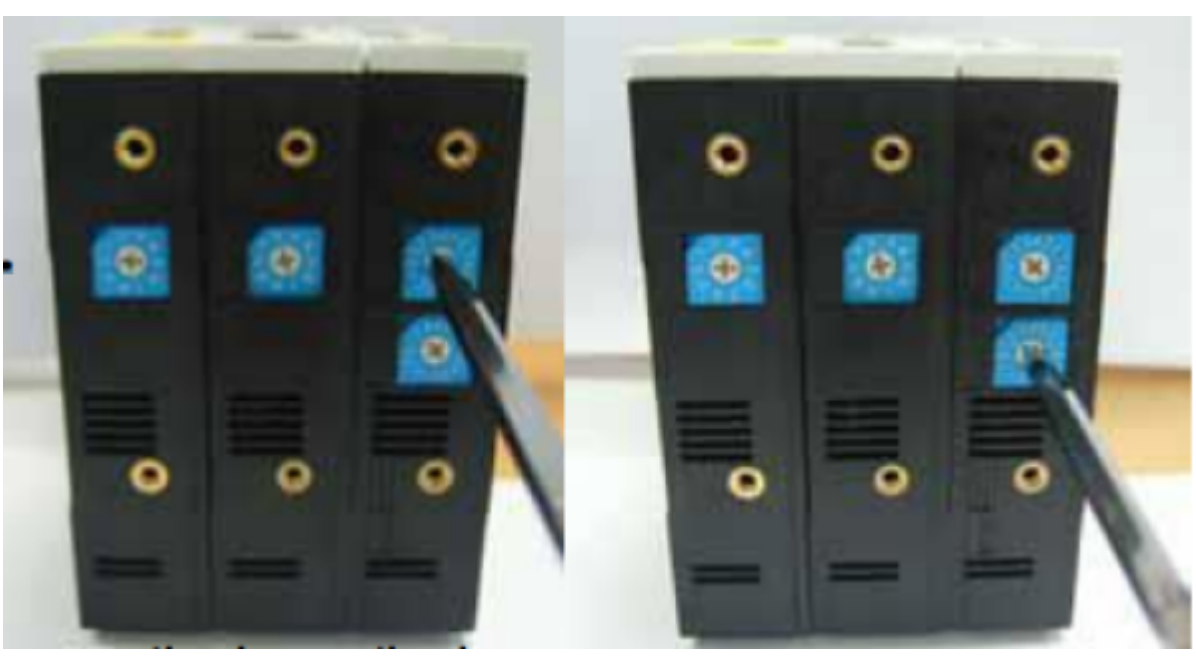

### <span id="page-2-2"></span>**Software .**

 $\bullet$  IP Address .

 $(\textsf{IP}:192.168.1.\textsf{OO}, \texttt{192.168.1.254})$  : 255.255.255.0,  $: 192.168.1.254)$ 

 $\bullet$  IP 192.168.1.1~192.168.1.254 IP

<span id="page-2-3"></span>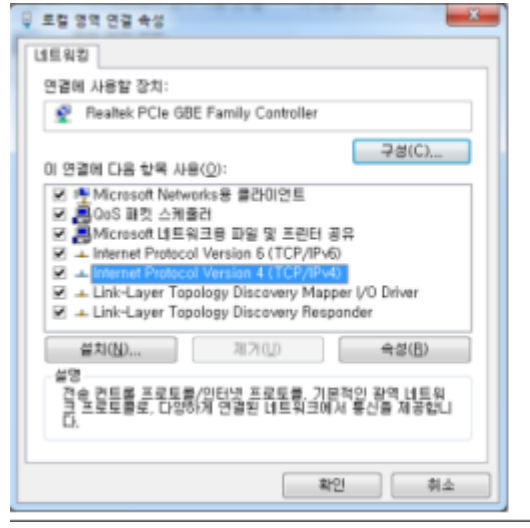

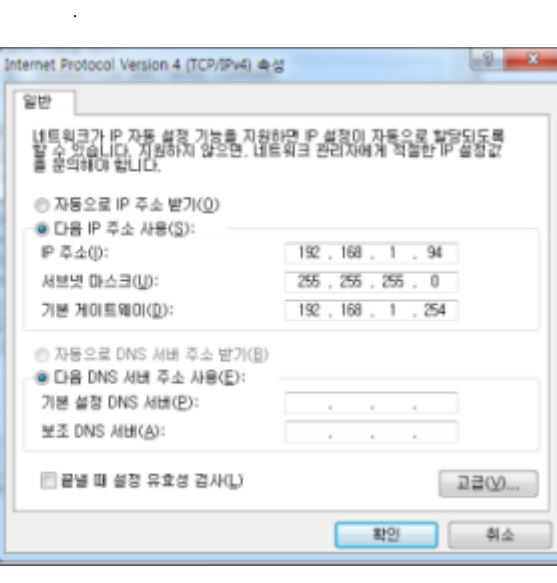

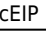

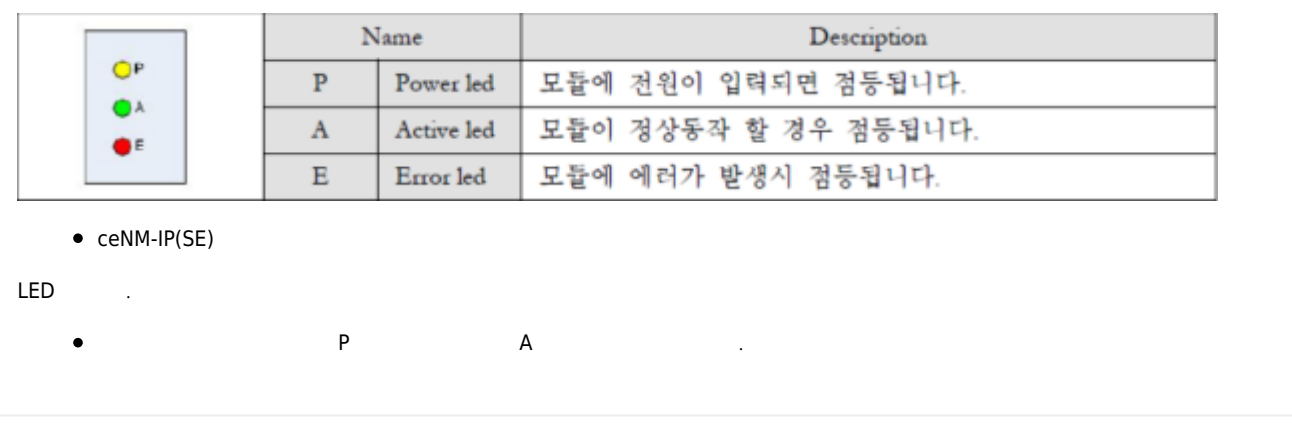

<span id="page-3-2"></span><span id="page-3-1"></span><span id="page-3-0"></span>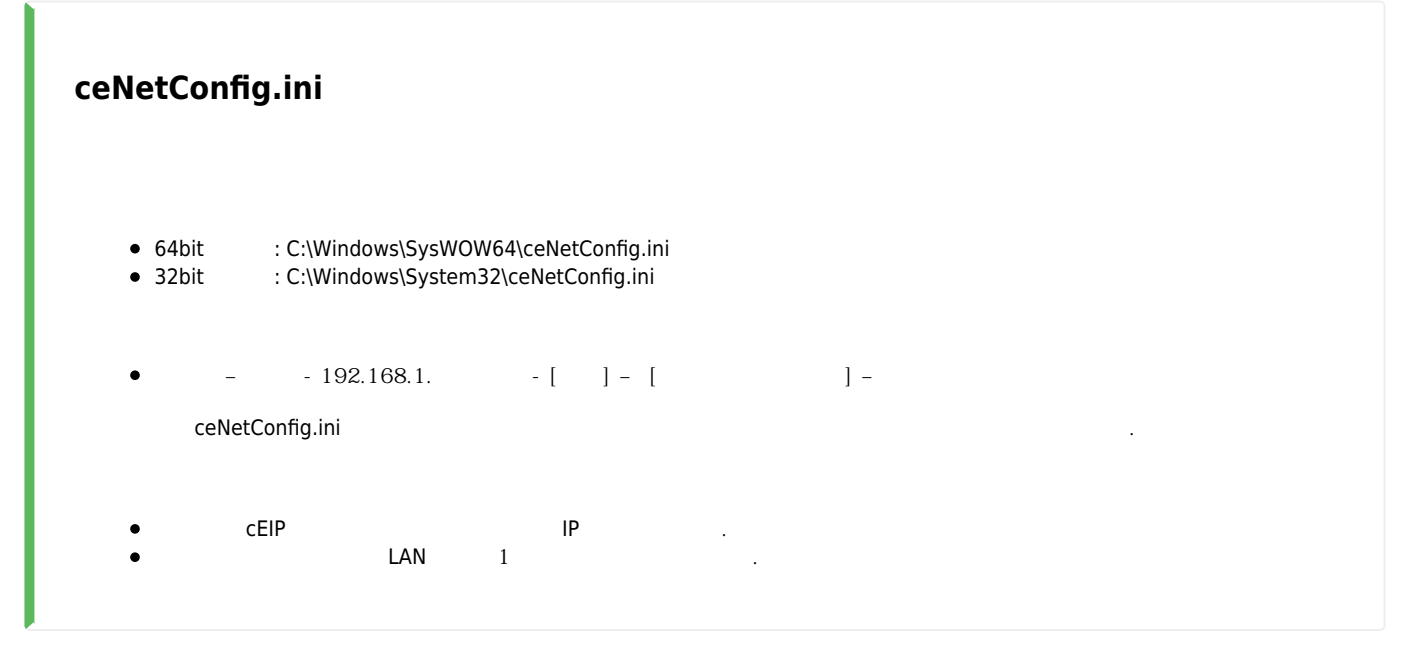

<span id="page-3-4"></span><span id="page-3-3"></span>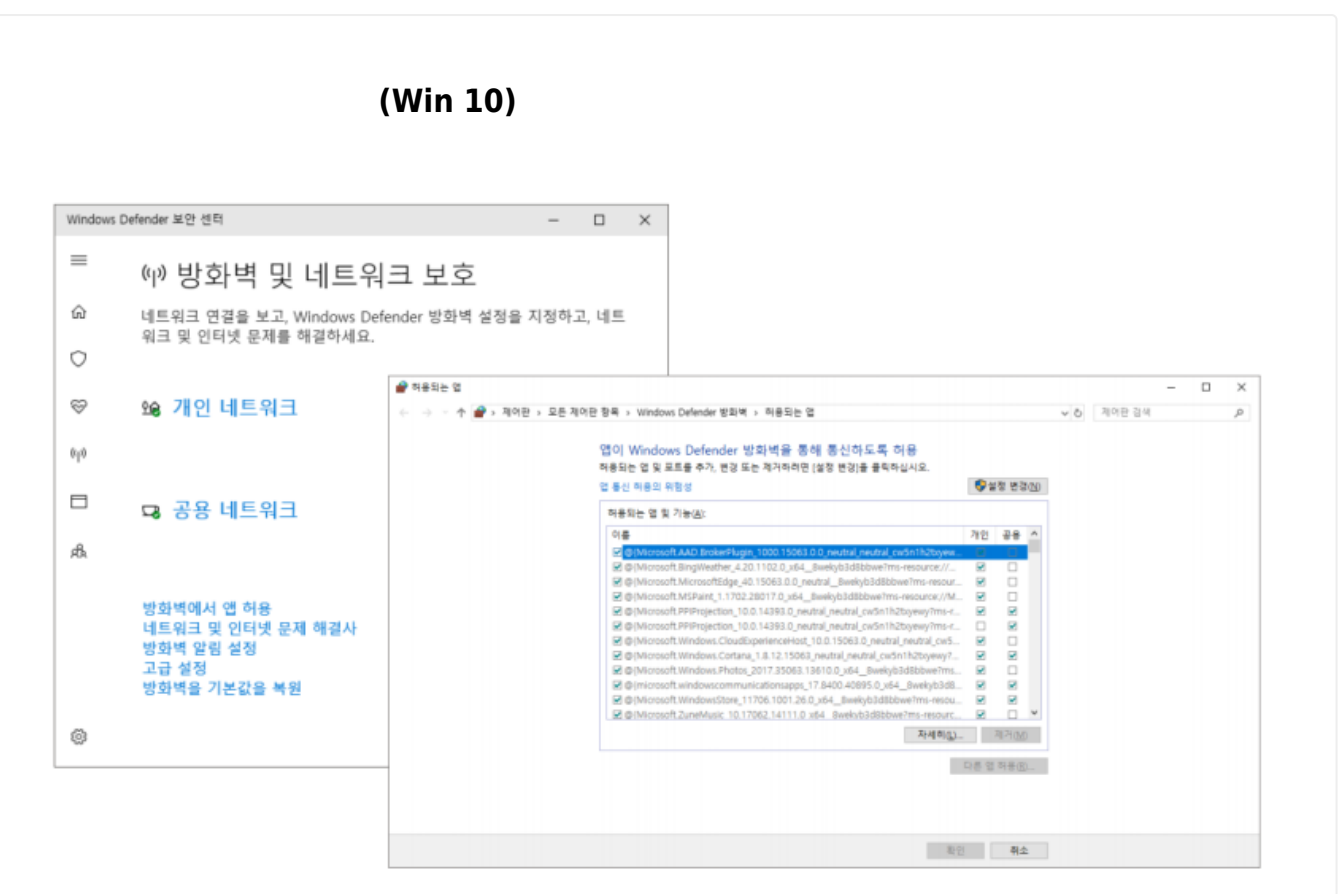

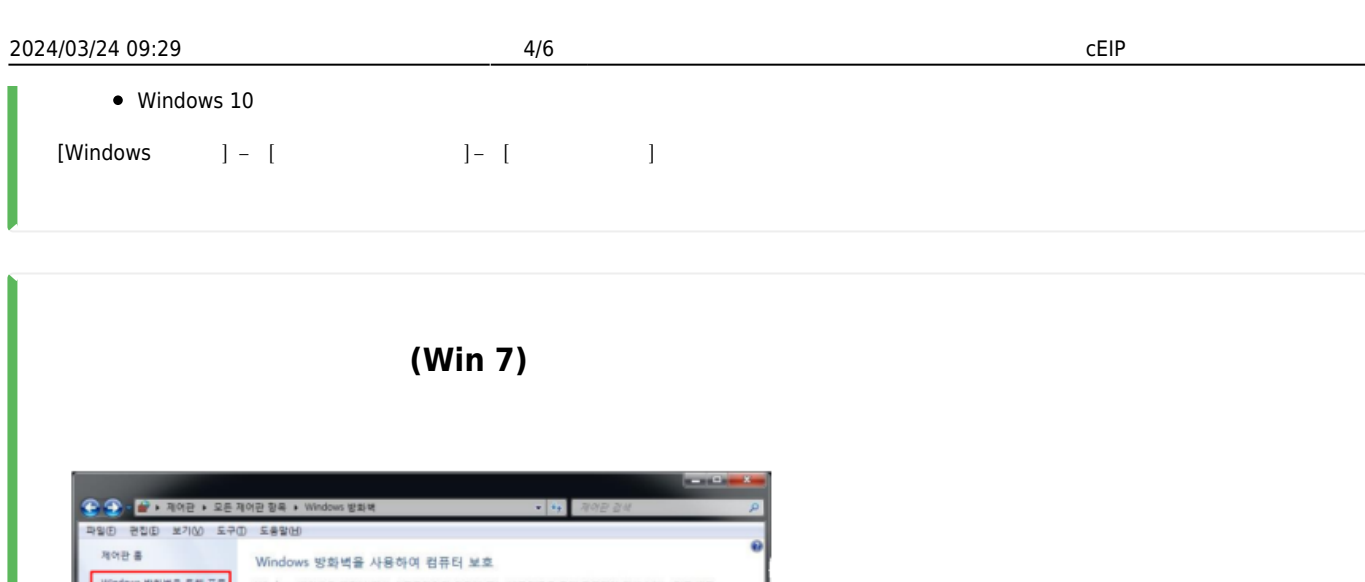

<span id="page-4-0"></span>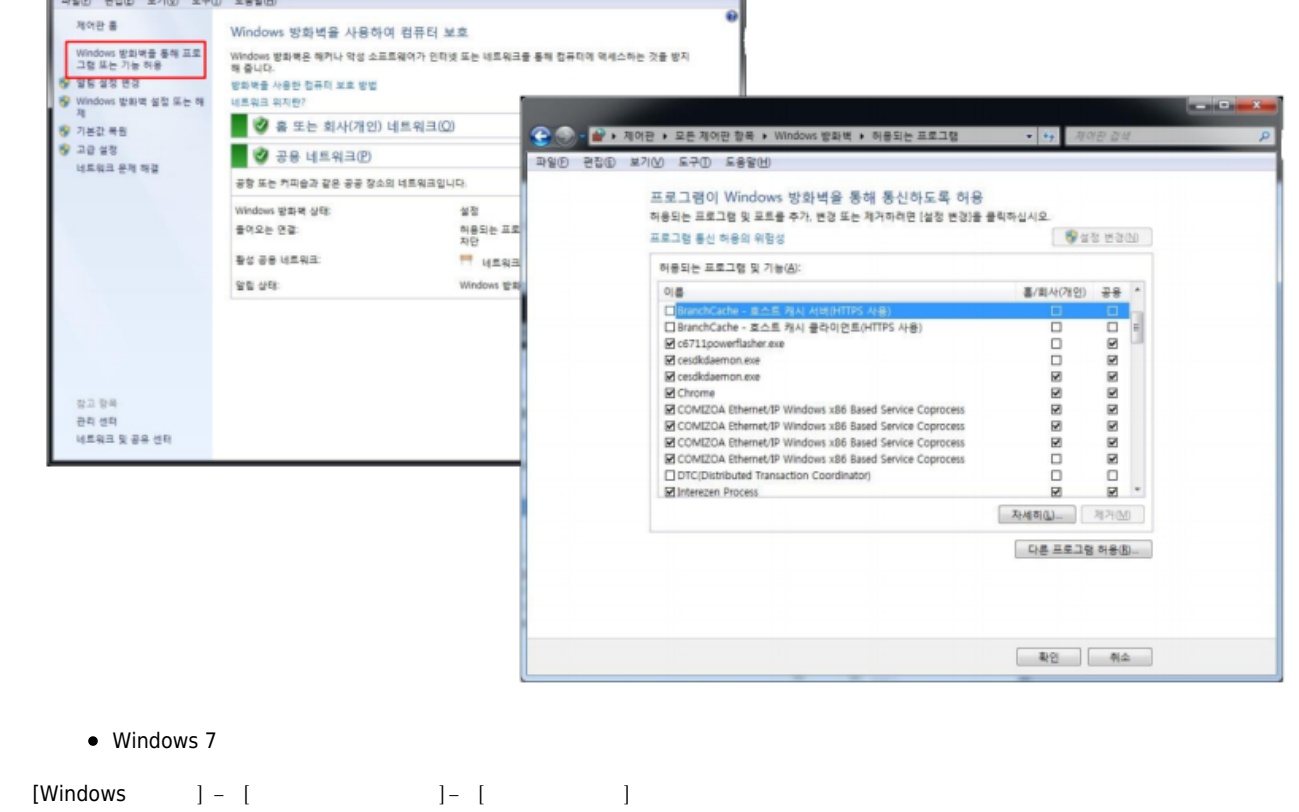

#### <span id="page-4-2"></span><span id="page-4-1"></span>**Windows**

- $-$  Second in the second in the second  $\mathbf{r}$
- $\bullet$   $\bullet$
- C6711powerflasher.exe
- Cesdkdaemon.exe
- COMIZOA Ethernet/IP Windows x86 BasedService

Coprocess

관리자 권한으로 실행.

### <span id="page-5-1"></span><span id="page-5-0"></span>**MADIC**

 $\bullet$ 

<span id="page-5-2"></span>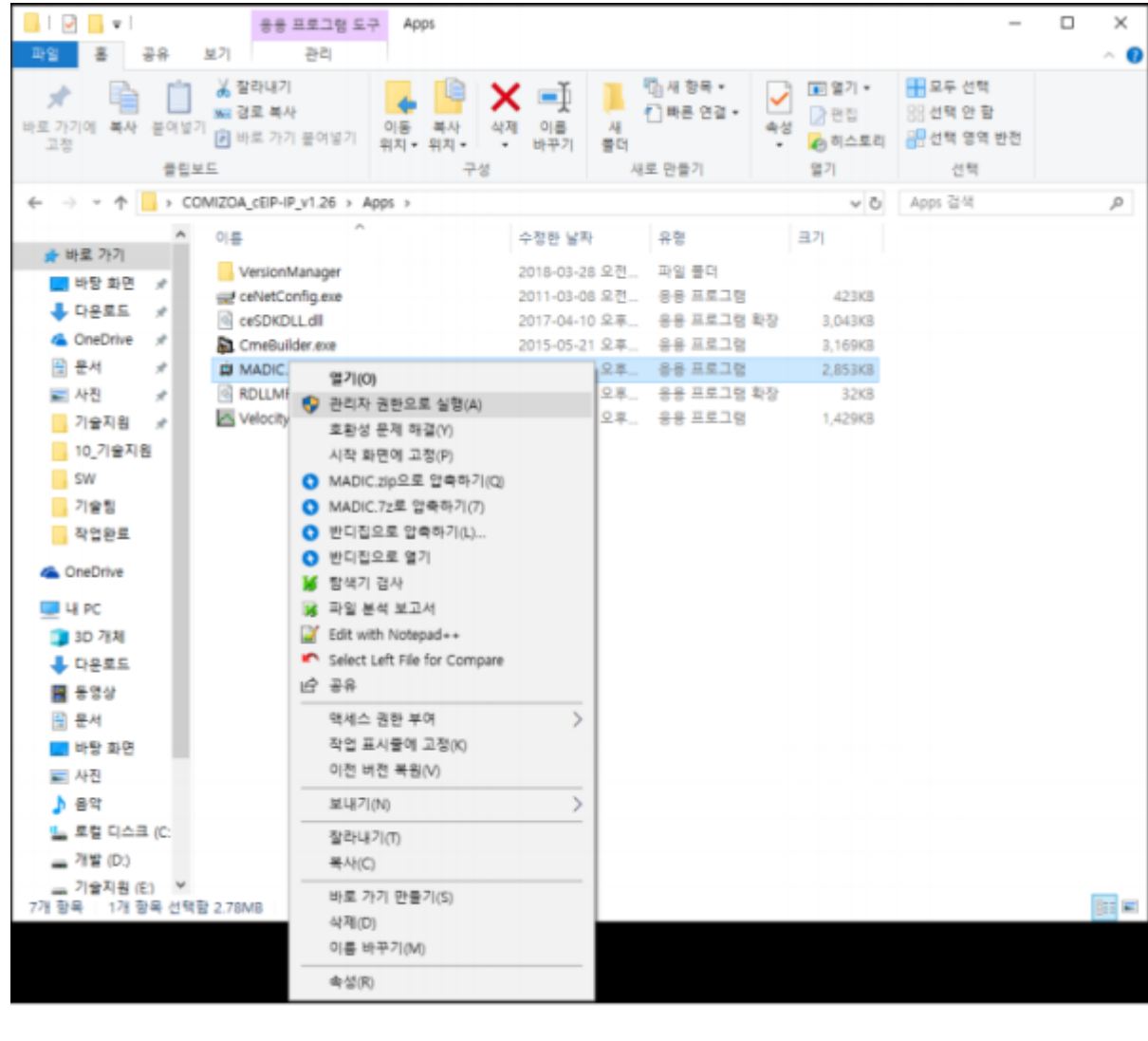

2024/03/24 09:29 cEIP 2024/03/24 09:29

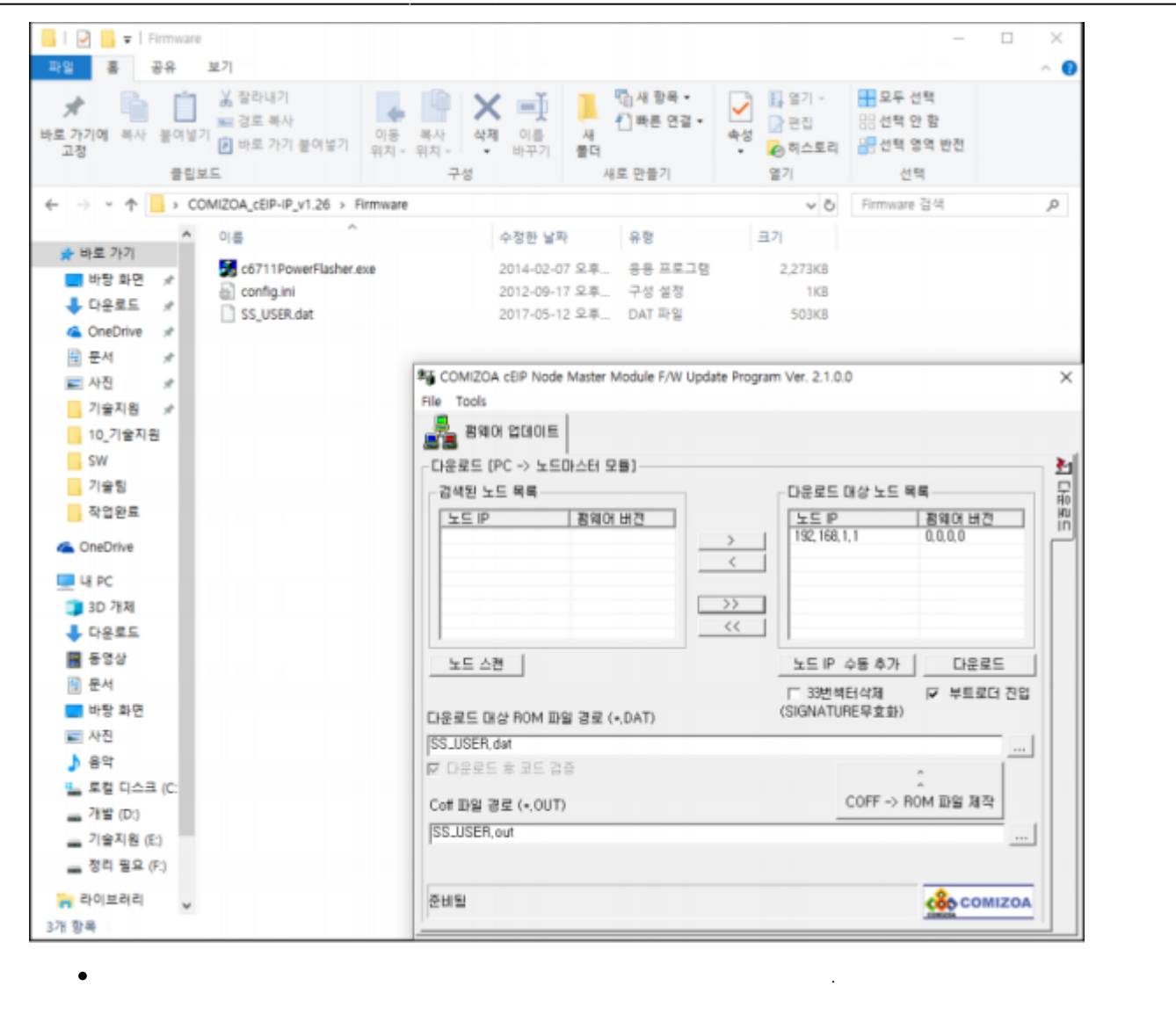

From: <http://comizoa.co.kr/info/> - **-**

Permanent link: **[http://comizoa.co.kr/info/faq:downloadandsetup:ceip:01\\_slave\\_recognition](http://comizoa.co.kr/info/faq:downloadandsetup:ceip:01_slave_recognition)**

Last update: **2021/07/07 15:13**